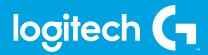

# **FLIGHT YOKE SYSTEM**

Professional Yoke and Throttle Quadrant Simulation Controller

**ИНСТРУКЦИЯ**

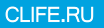

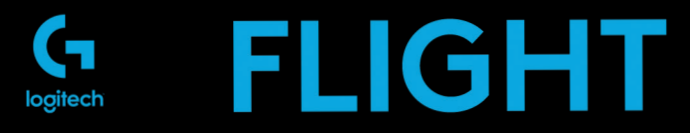

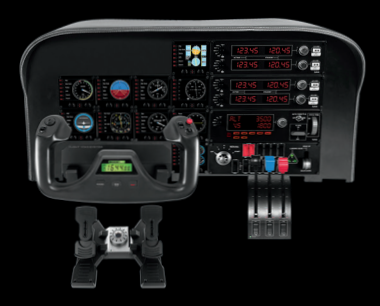

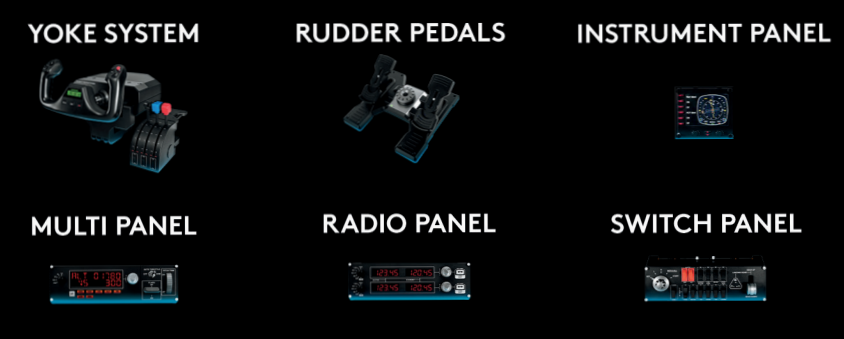

Build your whole cockpit with our modular, interchangable system.

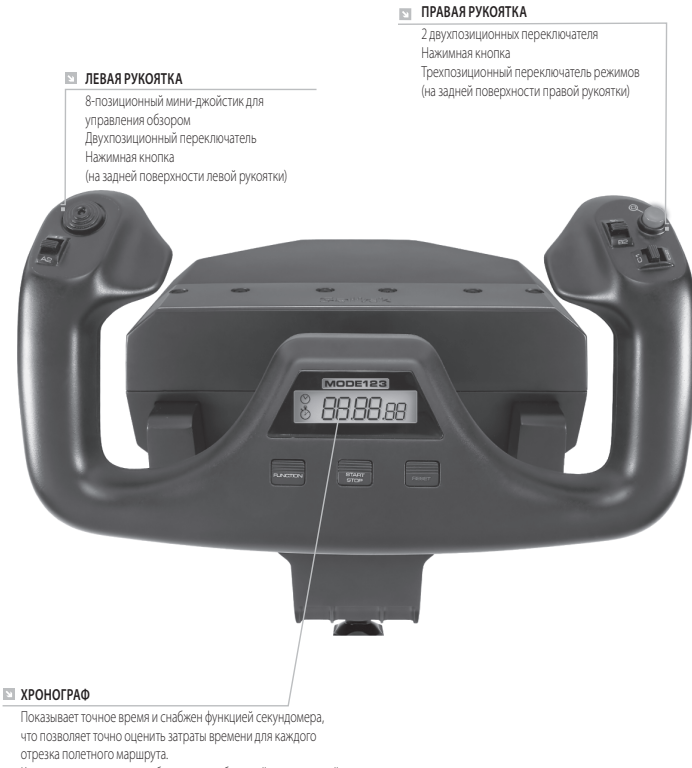

Кроме того, на дисплее отображается выбранный программный режим.

https://www.clife.ru/goods/logitech-pro-flight-yoke-system/

## НАЧАЛО РАБОТЫ: БЛОК РЫЧАГОВ ДЛЯ УПРАВЛЕНИЯ ДВИГАТЕЛЕМ

#### **РУКОЯТКИ РЫЧАГОВ**

Съемные рукоятки рычагов позволяют игроку по своему усмотрению настроить управление тягой и положение закрылков, работу высотного корректора и шаг винта

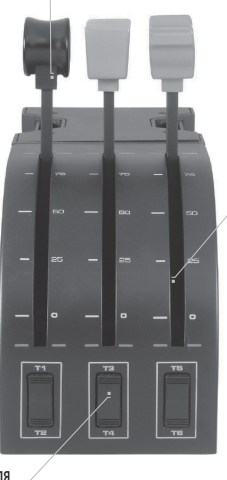

**РЫЧАГИ**

Рычаги с плавным ходом и фиксацией в нулевом положении

**ТРИ ДВУХПОЗИЦИОННЫХ ПЕРЕКЛЮЧАТЕЛЯ**

## **ОБЩИЕ СВЕДЕНИЯ**

Поздравляем с приобретением штурвала Logitech G Flight Yoke System! Штурвал оснащен реалистичными элементами управления, которые можно настроить для большинства авиасимуляторов, чтобы полностью погрузиться в созданную реальность.

## **ХАРАКТЕРИСТИКИ**

- **•** 8-позиционный мини-джойстик для управления обзором
- **•** 6 двухпозиционных переключателей
- **•** 2 нажимные кнопки
- **•** Трехпозиционный переключатель режимов
- **•** Загружаемое программное обеспечение, которое позволяет программировать и настраивать элементы управления, а также сохранять пользовательские профили.

### **УСТАНОВКА ШТУРВАЛА И БЛОКА РЫЧАГОВ**

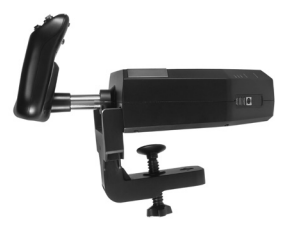

Прежде всего нужно установить штурвал на стол или другую рабочую поверхность. Для этого вставьте штифты крепежного зажима в отверстия на опорной платформе штурвала и затяните винтовой механизм, зафиксировав устройство (не затягивайте слишком сильно, чтобы не повредить зажим). После этого прикрепите монтажную пластину к блоку рычагов, воспользовавшись четырьмя винтами из комплекта поставки. Пластину можно закрепить на одной из двух сторон блока, в зависимости от того, как вы хотите установить устройство — чтобы оно

стояло на столе или крепилось к столешнице, располагаясь ниже ее поверхности. Какой бы способ вы ни избрали, блок следует разместить так, чтобы двухпозиционные переключатели располагались внизу.

Теперь закручивайте винтовой механизм зажима для блока рычагов, пока не убедитесь, что он надежно прикреплен к столу. Блок рычагов можно разместить как справа, так и слева от штурвала.

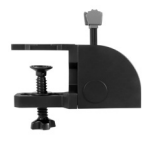

Затем подключите блок рычагов к штурвалу, воспользовавшись шнуром с разъемом PS/2 из комплекта поставки.

Штурвал совместим с любыми составляющими системы управления полетами Logitech G, в частности с дополнительными блоками рычагов Flight Throttle Quadrant, педалями управления рулем направления и торможением Flight Rudder Pedals и другими

периферийными устройствами. Для удобства подключения таких устройств воспользуйтесь USB-концентратором, расположенным на боковой стороне штурвала.

# УСТАНОВКА ПО В ОС WINDOWS® 10, WINDOWS® 8.1 И WINDOWS® 7

## **УСТАНОВКА ДРАЙВЕРОВ**

- **1** Перейдите на страницу logitech.com/support/yoke и скачайте последние версии драйверов и программного обеспечения для используемой операционной системы.
- **2** Завершите установку, следуя инструкциям на экране. Устройство при этом должно быть отключено.
- **3** Когда на экране «Установка драйвера» отобразится соответствующий запрос, подключите USB-кабель устройства к одному из USB-портов компьютера и нажмите кнопку «Далее».
- **4** На экране «Установка драйвера» нажмите кнопку «Далее», чтобы выполнить проверку устройства.
- **5** Следуя подсказкам и инструкциям на экране, протестируйте элементы управления и удостоверьтесь, что устройство работает. После завершения тестирования нажмите кнопку «ОК».

## **ВАЖНЫЕ СВЕДЕНИЯ**

#### Обновления драйверов

Время от времени появляются обновления драйверов и средств программирования для этого продукта. Чтобы проверить наличие последних обновлений, посетите веб-сайт Logitech (support.logitech.com).

#### Использование устройства в игре

Большинство игр поддерживают игровые контроллеры, но обычно по умолчанию настроены на работу с мышью и клавиатурой, пока пользователь не изменит настройки в меню игры. Впервые запустив игру после установки устройства, из главного меню перейдите в меню настроек игры и убедитесь, что устройство правильно настроено. Если у вас возникли проблемы с настройкой или сомнения по поводу того, поддерживает ли игра игровые контроллеры, обратитесь к документации пользователя этой игры.

## **ТЕХНИЧЕСКАЯ ПОДДЕРЖКА**

Сайт службы поддержки: support.logitech.com

### **ПРОГРАММИРОВАНИЕ ШТУРВАЛА LOGITECH G PRO FLIGHT YOKE И БЛОКА РЫЧАГОВ ДЛЯ УПРАВЛЕНИЯ ДВИГАТЕЛЕМ**

Кнопки, элементы управления и оси штурвала соответствуют часто используемым функциям в Microsoft FS9 и FSX (см. соответствие в таблицах, приведенных ниже).

Как и в случае с любым другим программным обеспечением, переназначить функцию кнопки или элемента управления можно в настройках игрового ПО.

### **НАСТРОЙКА ШТУРВАЛА И БЛОКА РЫЧАГОВ ДЛЯ АВИАСИМУЛЯТОРОВ MICROSOFT FLIGHT SIMULATOR 9 И FSX**

Кнопки, элементы управления и оси штурвала соответствуют часто используемым функциям в Microsoft FS9 и FSX. Как и в случае с любым другим программным обеспечением, переназначить функцию кнопки или элемента управления можно в настройках игрового ПО.

После этого игрок просто находит в списке команд ту из них, которую нужно назначить устройству, выбирает ее и нажимает кнопку «Изменить назначение». На экране появится окно с предложением связать определенный элемент контроллера с нужной командой. Нажмите соответствующую кнопку или переместите ось, для которых назначается новая функция, и нажмите «ОК».

Совет. Иногда рычаги блока управления, которым была назначена новая команда, не срабатывают при проверке в игре. В таком случае в игре на экране «Уровни чувствительности» (для симулятора Flight Simulator 2004) или на вкладке «Калибровка» экрана «Элементы управления» (для симулятора Flight Simulator X) выберите в списке команду для оси и проверьте, чтобы не был установлен слишком низкий уровень чувствительности (передвиньте горизонтальный ползунок чувствительности к отметке 70%).

## ПРОГРАММИРОВАНИЕ ШТУРВАЛА И БЛОКА РЫЧАГОВ С ПОМОШЬЮ **ПРОГРАММЫ | ОGITECH**

#### Общие сведения о средстве программирования Logitech

С помощью этого ПО (доступно для загрузки) можно существенно расширить функциональность системы управления полетами. Возможности программы позволяют игроку совершенствовать конфигурацию устройства, добиваясь максимальной произволительности в игре. Полное руковолство пользователя по программированию системы управления полетами Logitech G можно найти на странице поддержки support. logitech.com или на вкладке справки в меню приложения.

#### Характеристики программного обеспечения

- Быстрая и простая установка для любой игры
- Индивидуальная настройка устройства для любимых игр
- Настройка параметров устройства с отображением на экране его 3D-модели и интерфейса
- Для нескольких игроков, пользующихся одним контроллером, предусмотрена возможность сохранять различные варианты настройки для олного устройства и созлавать несколько профилей
- Программирование сложных маневров с точным расчетом времени
- Послелние версии лрайверов и программного обеспечения можно загрузить на странице http://www.logitech.com/support/yoke

#### **ОБЗОР ФУНКЦИЙ**

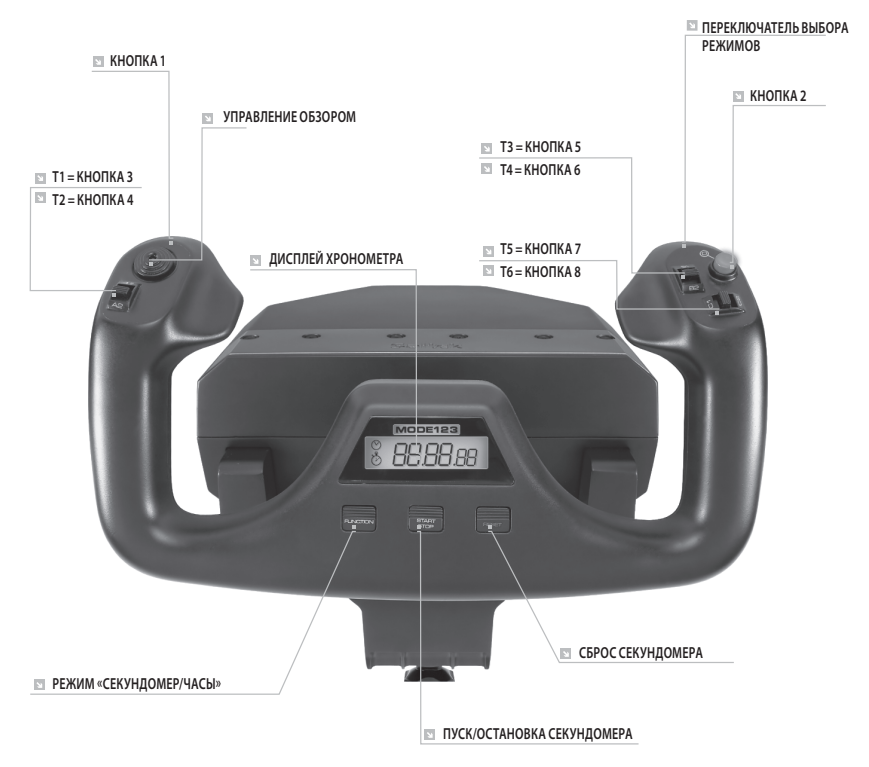

https://www.dife.ru/goods/logitech-pro-flight-yoke-system/

#### **ЭЛЕМЕНТЫ УПРАВЛЕНИЯ ШТУРВАЛА И ФУНКЦИИ, СООТВЕТСТВУЮЩИЕ ИМ В СИМУЛЯТОРЕ MICROSOFT FLIGHT SIMULATOR**

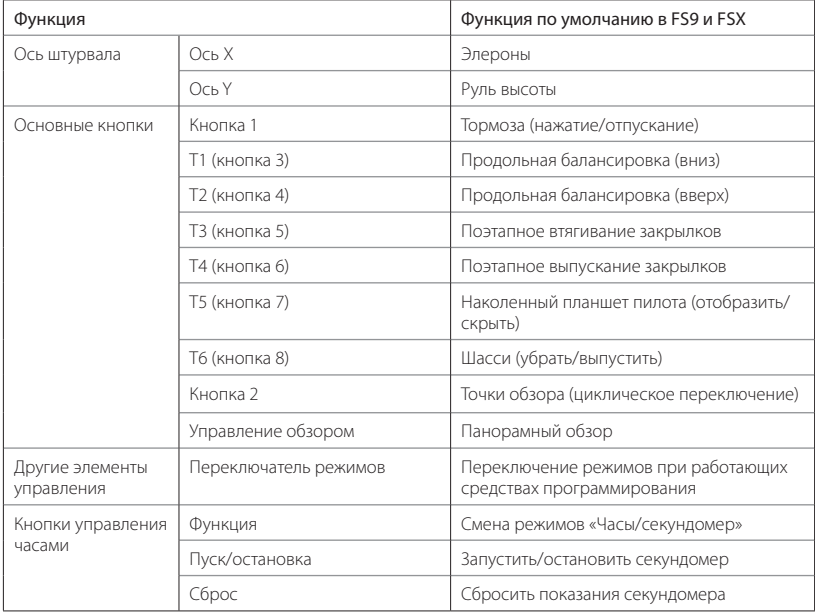

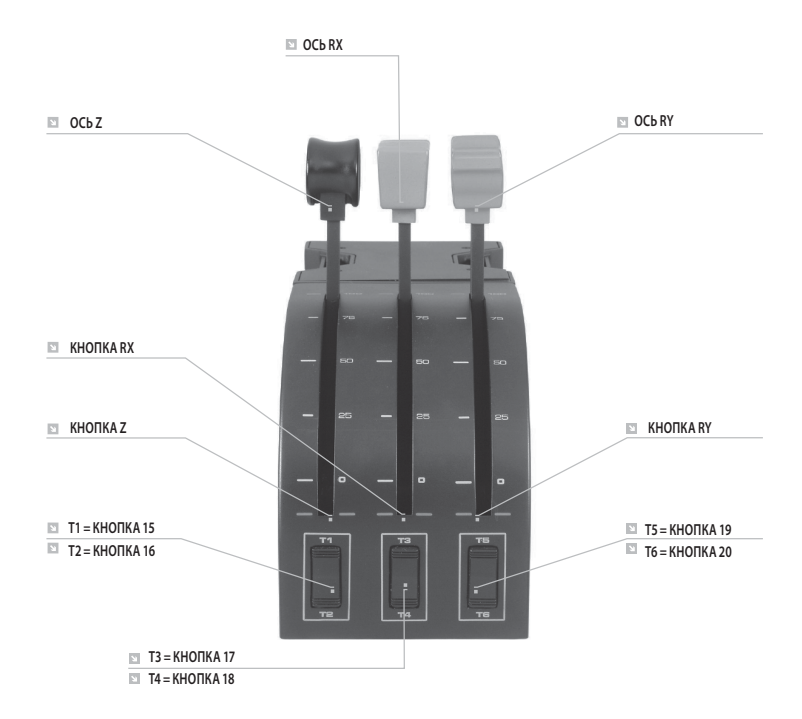

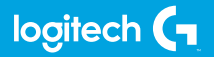

https://www.clife.ru/goods/logitech-pro-flight-yoke-system/

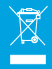